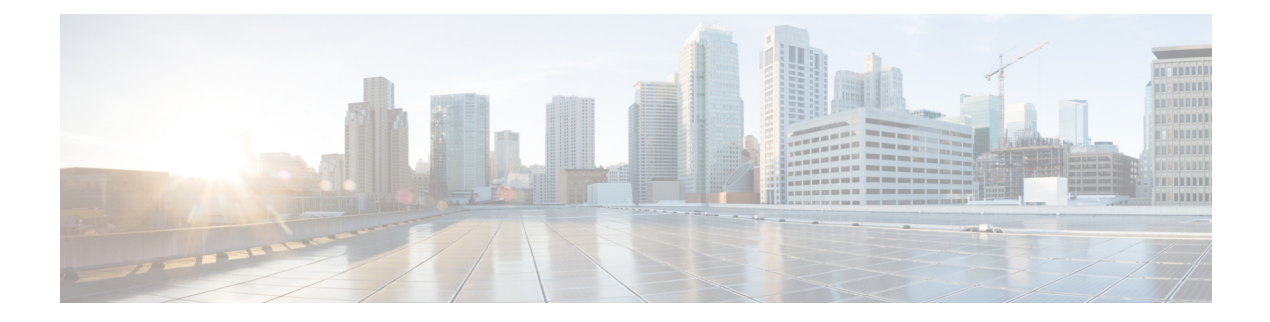

## **Configuring Interfaces**

This chapter contains the following topics:

- Finding Feature [Information,](#page-1-0) page 2
- [Pre-requisites](#page-1-1) for Configuring Interfaces, page 2
- Restrictions for [Configuring](#page-2-0) Interfaces, page 3
- [Information](#page-2-1) About Interfaces, page 3
- [Interface](#page-2-2) Types, page 3
- [Port-Based](#page-2-3) VLANs, page 3
- [Ports,](#page-3-0) page 4
- [Access](#page-3-1) Ports, page 4
- [Trunk](#page-3-2) Ports, page 4
- [Tunnel](#page-4-0) Ports, page 5
- [Routed](#page-4-1) Ports, page 5
- Switch Virtual [Interfaces,](#page-5-0) page 6
- SVI [Autostate](#page-5-1) Exclude, page 6
- [EtherChannel](#page-6-0) Port Groups, page 7
- [10-Gigabit](#page-6-1) Ethernet Interfaces, page 7
- Interface [Connections,](#page-6-2) page 7
- Interface [Configuration](#page-7-0) Mode, page 8
- Default Ethernet Interface [Configuration,](#page-8-0) page 9
- Layer 3 [Interfaces,](#page-9-0) page 10
- [Configuring](#page-10-0) Interfaces, page 11
- Adding a [Description](#page-12-0) for an Interface, page 13
- [Configuring](#page-13-0) a Range of Interfaces: Examples, page 14
- [Configuring](#page-13-1) and Using Interface Range Macros: Examples, page 14
- [Configuring](#page-14-0) Interfaces, page 15
- [Configuring](#page-15-0) Layer 3 Interfaces, page 16
- Shutting Down and [Restarting](#page-16-0) the Interface, page 17
- Monitoring Interface [Characteristics,](#page-18-0) page 19
- [Monitoring](#page-18-1) Interface Status, page 19
- Clearing and Resetting [Interfaces](#page-19-0) and Counters, page 20
- Viewing Wireless [Interfaces](#page-19-1) (GUI), page 20
- [Configuring](#page-20-0) Ports (GUI), page 21
- [Configuring](#page-21-0) Wireless Interface (GUI), page 22
- Feature History and Information For [Configuring](#page-22-0) Interfaces, page 23

### <span id="page-1-0"></span>**Finding Feature Information**

Your software release may not support all the features documented in this module. For the latest feature information and caveats, see the release notes for your platform and software release. Use Cisco Feature Navigator to find information about platform support and Cisco software image support. To access Cisco Feature Navigator, go to <http://www.cisco.com/go/cfn>. An account on Cisco.com is not required.

## <span id="page-1-1"></span>**Pre-requisites for Configuring Interfaces**

You can define the wireless management, AP-manager, virtual, and management interface parameters using the Startup Wizard. However, you can display and configure interface parameters through either the GUI or CLI after the controller is running.

For Cisco 5700 Series Controllers in a non-link-aggregation (non-LAG) configuration, the management interface must be on a different VLAN than any dynamic AP-manager interface. Otherwise, the management interface cannot fail over to the port that the AP-manager is on.

To configure interfaces, you must configure the default gateway, router, and the IP route using the following commands:

- **ip default-gateway** 154.4.0.1
- **default-router** 154.51.0.1
- **ip route** 0.0.0.0 0.0.0.0 154.4.0.1

## <span id="page-2-0"></span>**Restrictions for Configuring Interfaces**

## <span id="page-2-1"></span>**Information About Interfaces**

An interface is a logical entity on the controller. An interface has multiple parameters associated with it, including an IP address, default gateway, VLAN identifier, and DHCP server. The following interfaces available on the controller:

- Wireless Management Interface
- AP Manager Interface
- Dynamic Interface

The wireless management interface is used for access point join functions, mobility, RRM , and also used for peer connections (MC - MC connections) and MC to MA connections.

Typically, you define the management, AP-manager, virtual, and service-port interface parameters using the Startup Wizard. However, you can display and configure interface parameters through either the GUI or CLI after the controller is running.

### <span id="page-2-3"></span><span id="page-2-2"></span>**Interface Types**

This section describes the different types of interfaces supported by the controller. The rest of the chapter describes configuration procedures for physical interface characteristics.

## **Port-Based VLANs**

A VLAN is a switched network that is logically segmented by function, team, or application, without regard to the physical location of the users. Packets received on a port are forwarded only to ports that belong to the same VLAN as the receiving port. Network devices in different VLANs cannot communicate with one another without a Layer 3 device to route traffic between the VLANs.

VLAN partitions provide hard firewalls for traffic in the VLAN, and each VLAN has its own MAC address table. A VLAN comes into existence when a local port is configured to be associated with the VLAN, when the VLAN Trunking Protocol (VTP) learns of its existence from a neighbor on a trunk, or when a user creates a VLAN. VLANs can be formed with ports across the stack.

To configure VLANs, use the **vlan***vlan-id* global configuration command to enter VLAN configuration mode. The VLAN configurations for normal-range VLANs (VLAN IDs 1 to 1005) are saved in the VLAN database. If VTP is version 1 or 2, to configure extended-range VLANs (VLAN IDs 1006 to 4094), you must first set VTP mode to transparent. Extended-range VLANs created in transparent mode are not added to the VLAN database but are saved in the controller running configuration. With VTP version 3, you can create extended-range VLANs in client or server mode. These VLANs are saved in the VLAN database.

In a switch stack, the VLAN database is downloaded to all switches in a stack, and all switches in the stack build the same VLAN database. The running configuration and the saved configuration are the same for all switches in a stack.

Add ports to a VLAN by using the **switchport** interface configuration commands:

- Identify the interface.
- For a trunk port, set trunk characteristics, and, if desired, define the VLANs to which it can belong.
- For an access port, set and define the VLAN to which it belongs.

### <span id="page-3-0"></span>**Ports**

ports are Layer 2-only interfaces associated with a physical port. ports belong to one or more VLANs. A controller port can be an access port, a trunk port, or a tunnel port. You can configure a port as an access port or trunk port or let the Dynamic Trunking Protocol (DTP) operate on a per-port basis to set the switchport mode by negotiating with the port on the other end of the link. You must manually configure tunnel ports as part of an asymmetric link connected to an IEEE 802.1Q trunk port. ports are used for managing the physical interface and associated Layer 2 protocols and do not handle routing or bridging.

Configure controller ports by using the **switchport** interface configuration commands. Use the **switchport** command with no keywords to put an interface that is in Layer 3 mode into Layer 2 mode.

### <span id="page-3-1"></span>**Access Ports**

An access port belongs to and carries the traffic of only one VLAN (unless it is configured as a voice VLAN port). Traffic is received and sent in native formats with no VLAN tagging. Traffic arriving on an access port is assumed to belong to the VLAN assigned to the port. If an access port receives a tagged packet (Inter-Switch Link [ISL] or IEEE 802.1Q tagged), the packet is dropped, and the source address is not learned.

Two types of access ports are supported:

- Static access ports are manually assigned to a VLAN (or through a RADIUS server for use with IEEE 802.1x.
- VLAN membership of dynamic access portsislearned through incoming packets. By default, a dynamic access port is not a member of any VLAN, and forwarding to and from the port is enabled only when the VLAN membership of the port is discovered. Dynamic access ports on the controller are assigned to a VLAN by a VLAN Membership Policy Server (VMPS). The VMPS can be a Catalyst 6500 series switch; the controller cannot be a VMPS server.

You can also configure an access port with an attached Cisco IP Phone to use one VLAN for voice traffic and another VLAN for data traffic from a device attached to the phone.

### <span id="page-3-2"></span>**Trunk Ports**

A trunk port carries the traffic of multiple VLANs and by default is a member of all VLANs in the VLAN database.

Although by default, a trunk port is a member of every VLAN known to the VTP, you can limit VLAN membership by configuring an allowed list of VLANs for each trunk port. The list of allowed VLANs does not affect any other port but the associated trunk port. By default, all possible VLANs (VLAN ID 1 to 4094) are in the allowed list. A trunk port can become a member of a VLAN only if VTP knows of the VLAN and if the VLAN is in the enabled state. If VTP learns of a new, enabled VLAN and the VLAN is in the allowed list for a trunk port, the trunk port automatically becomes a member of that VLAN and traffic is forwarded to and from the trunk port for that VLAN. If VTP learns of a new, enabled VLAN that is not in the allowed list for a trunk port, the port does not become a member of the VLAN, and no traffic for the VLAN is forwarded to or from the port.

### <span id="page-4-0"></span>**Tunnel Ports**

Tunnel ports are used in IEEE 802.1Q tunneling to segregate the traffic of customers in a service-provider network from other customers who are using the same VLAN number. You configure an asymmetric link from a tunnel port on a service-provider edge switch to an IEEE 802.1Q trunk port on the customer switch. Packets entering the tunnel port on the edge switch, already IEEE 802.1Q-tagged with the customer VLANs, are encapsulated with another layer of an IEEE 802.1Q tag (called the metro tag), containing a VLAN ID unique in the service-provider network, for each customer. The double-tagged packets go through the service-provider network keeping the original customer VLANs separate from those of other customers. At the outbound interface, also a tunnel port, the metro tag is removed, and the original VLAN numbers from the customer network are retrieved.

Tunnel ports cannot be trunk ports or access ports and must belong to a VLAN unique to each customer.

### <span id="page-4-1"></span>**Routed Ports**

A routed port is a physical port that acts like a port on a router; it does not have to be connected to a router. A routed port is not associated with a particular VLAN, as is an access port. A routed port behaves like a regular router interface, except that it does not support VLAN subinterfaces. Routed ports can be configured with a Layer 3 routing protocol. A routed port is a Layer 3 interface only and does not support Layer 2 protocols, such as DTP and STP.

Configure routed ports by putting the interface into Layer 3 mode with the**no switchport** interface configuration command. Then assign an IP address to the port, enable routing, and assign routing protocol characteristics by using the **ip routing** and **router** *protocol* global configuration commands.

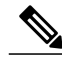

**Note**

Entering a **no switchport** interface configuration command shuts down the interface and then re-enables it, which might generate messages on the device to which the interface is connected. When you put an interface that is in Layer 2 mode into Layer 3 mode, the previous configuration information related to the affected interface might be lost.

The number of routed ports that you can configure is not limited by software. However, the interrelationship between this number and the number of other features being configured might impact CPU performance because of hardware limitations.

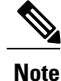

The IP Base image supports static routing and the Routing Information Protocol (RIP). For full Layer 3 routing or for fallback bridging, you must enable the IP Services image on the standalone controller, or the active controller.

## <span id="page-5-0"></span>**Switch Virtual Interfaces**

A switch virtual interface (SVI) represents a VLAN of switch ports as one interface to the routing or bridging function in the system. Only one SVI can be associated with a VLAN, but you need to configure an SVI for a VLAN only when you wish to route between VLANs, to fallback-bridge nonroutable protocols between VLANs, or to provide IP host connectivity to the controller. By default, an SVI is created for the default VLAN (VLAN 1) to permit remote controller administration. Additional SVIs must be explicitly configured.

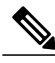

**Note** You cannot delete interface VLAN 1.

SVIs provide IP host connectivity only to the system; in Layer 3 mode, you can configure routing across SVIs.

Although the switch stack or controller supports a total of 1005 VLANs and SVIs, the interrelationship between the number of SVIs and routed ports and the number of other features being configured might impact CPU performance because of hardware limitations.

SVIs are created the first time that you enter the **vlan**interface configuration command for a VLAN interface. The VLAN correspondsto the VLAN tag associated with data frames on an ISL or IEEE 802.1Q encapsulated trunk or the VLAN ID configured for an access port. Configure a VLAN interface for each VLAN for which you want to route traffic, and assign it an IP address.

**Note** When you create an SVI, it does not become active until it is associated with a physical port.

SVIs support routing protocols and bridging configurations.

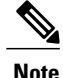

The IP base feature set supports static routing and RIP. For more advanced routing or for fallback bridging, enable the IP services feature set on the standalone switch or the active switch. For information about using the software activation feature to install a software license for a specific feature set, see the *Cisco IOS Software Activation* document.

## <span id="page-5-1"></span>**SVI Autostate Exclude**

The line state of an SVI with multiple ports on a VLAN is in the *up* state when it meets these conditions:

- The VLAN exists and is active in the VLAN database on the controller
- The VLAN interface exists and is not administratively down.
- At least one Layer 2 (access or trunk) port exists, has a link in the *up* state on this VLAN, and is in the spanning-tree forwarding state on the VLAN.

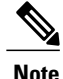

The protocol link state for VLAN interfaces come up when the first switchport belonging to the corresponding VLAN link comes up and is in STP forwarding state.

The default action, when a VLAN has multiple ports, is that the SVI goes down when all ports in the VLAN go down. You can use the SVI autostate exclude feature to configure a port so that it is not included in the SVI line-state up-or-down calculation. For example, if the only active port on the VLAN is a monitoring port, you might configure autostate exclude on that portso that the VLAN goes down when all other ports go down. When enabled on a port, **autostate exclude** applies to all VLANs that are enabled on that port.

The VLAN interface is brought up when one Layer 2 port in the VLAN has had time to converge (transition from STP listening-learning state to forwarding state). This prevents features such as routing protocols from using the VLAN interface as if it were fully operational and minimizes other problems, such as routing black holes.

## <span id="page-6-0"></span>**EtherChannel Port Groups**

EtherChannel port groups treat multiple switch ports as one switch port. These port groups act as a single logical port for high-bandwidth connections between controllers or between controllers and servers. An EtherChannel balances the traffic load across the links in the channel. If a link within the EtherChannel fails, traffic previously carried over the failed link changes to the remaining links. You can group multiple trunk ports into one logical trunk port, group multiple access ports into one logical access port, group multiple tunnel ports into one logical tunnel port, or group multiple routed ports into one logical routed port. Most protocols operate over either single ports or aggregated switch ports and do not recognize the physical ports within the port group. Exceptions are the DTP, the Cisco Discovery Protocol (CDP), and the Port Aggregation Protocol (PAgP), which operate only on physical ports.

When you configure an EtherChannel, you create a port-channel logical interface and assign an interface to the EtherChannel. For Layer 3 interfaces, you manually create the logical interface by using the **interface port-channel** global configuration command. Then you manually assign an interface to the EtherChannel by using the **channel-group** interface configuration command. For Layer 2 interfaces, use the **channel-group** interface configuration command to dynamically create the port-channel logical interface. This command binds the physical and logical ports together.

## <span id="page-6-2"></span><span id="page-6-1"></span>**10-Gigabit Ethernet Interfaces**

A 10-Gigabit Ethernet interface operates only in full-duplex mode. The interface can be configured as a switched or routed port.

For more information about the Cisco TwinGig Converter Module, see the controller hardware installation guide and your transceiver module documentation.

### **Interface Connections**

Devices within a single VLAN can communicate directly through any switch. Ports in different VLANs cannot exchange data without going through a routing device. With a standard Layer 2 controller, ports in different VLANs have to exchange information through a router. By using the controller with routing enabled, when

you configure both VLAN 20 and VLAN 30 with an SVI to which an IP address is assigned, packets can be sent from Host A to Host B directly through the controller with no need for an external router.

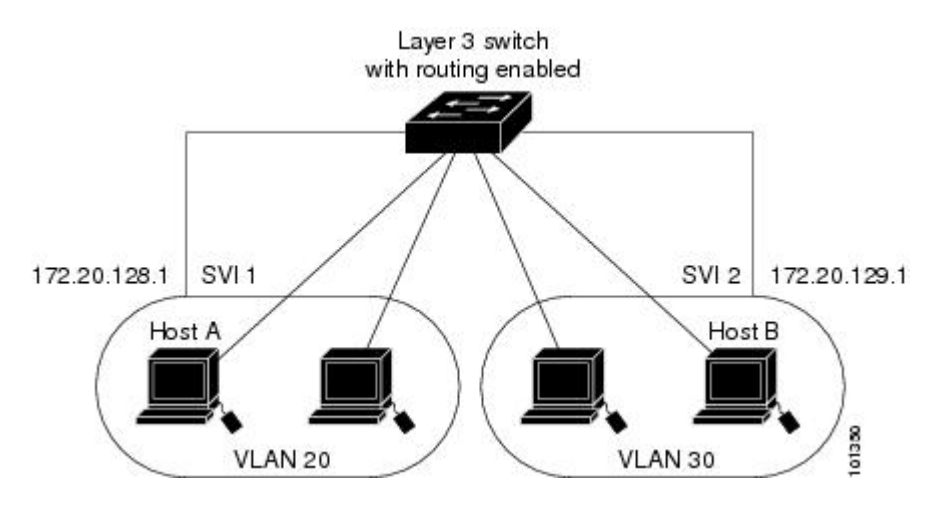

**Figure 1: Connecting VLANs with the Switch**

## <span id="page-7-0"></span>**Interface Configuration Mode**

The controller supports these interface types:

- Physical ports—controller ports and routed ports
- VLANs—switch virtual interfaces
- Port channels—EtherChannel interfaces

You can also configure a range of interfaces.

To configure a physical interface (port), specify the interface type, stack member number (only stacking-capable switches), module number, and controller port number, and enter interface configuration mode.

- Type—Gigabit Ethernet (gigabitethernet or gi) for 10/100/1000 Mb/s Ethernet ports, 10-Gigabit Ethernet (tengigabitethernet or te) for 10,000 Mb/s, orsmall form-factor pluggable (SFP) module Gigabit Ethernet interfaces (gigabitethernet or gi).
- Stack member number—The number that identifies the controller within the stack. The controller number range is 1 to 9 and is assigned the first time the controller initializes. The default controller number, before it is integrated into a controller stack, is 1. When a controller has been assigned a stack member number, it keeps that number until another is assigned to it.

You can use the switch port LEDs in Stack mode to identify the stack member number of a controller.

- Module number—The module or slot number on the controller: switch (downlink) ports are 0, and uplink ports are 1.
- Port number—The interface number on the controller. The 10/100/1000 port numbers always begin at 1, starting with the far left port when facing the front of the controller, for example, gigabitethernet1/0/1 or gigabitethernet1/0/8.

You can identify physical interfaces by physically checking the interface location on the controller. You can also use the **show** privileged EXEC commands to display information about a specific interface or all the interfaces on the switch. The remainder of this chapter primarily provides physical interface configuration procedures.

These are examples of how to identify interfaces on a stacking-capable controller:

• To configure 10/100/1000 port 4 on a standalone controller, enter this command:

```
Controller(config)# interface gigabitethernet1/0/4
```
• To configure 10-Gigabit Ethernet port 1 on a standalone controller, enter this command:

Controller(config)# **interface tengigabitethernet1/0/1**

• To configure 10-Gigabit Ethernet port on stack member 3, enter this command:

```
Controller(config)# interface tengigabitethernet3/0/1
```
### <span id="page-8-0"></span>**Default Ethernet Interface Configuration**

To configure Layer 2 parameters, if the interface is in Layer 3 mode, you must enter the **switchport** interface configuration command without any parameters to put the interface into Layer 2 mode. This shuts down the interface and then re-enables it, which might generate messages on the device to which the interface is connected. When you put an interface that is in Layer 3 mode into Layer 2 mode, the previous configuration information related to the affected interface might be lost, and the interface is returned to its default configuration.

Thistable showsthe Ethernet interface default configuration, including some featuresthat apply only to Layer 2 interfaces.

| <b>Feature</b>                       | <b>Default Setting</b>                                                    |
|--------------------------------------|---------------------------------------------------------------------------|
| Operating mode                       | Layer 2 or switching mode (switchport command).                           |
| Allowed VLAN range                   | VLAN <sub>s</sub> 1-4094.                                                 |
| Default VLAN (for access ports)      | VLAN 1 (Layer 2 interfaces only).                                         |
| Native VLAN (for IEEE 802.1Q trunks) | VLAN 1 (Layer 2 interfaces only).                                         |
| <b>VLAN</b> trunking                 | Switchport mode dynamic auto (supports DTP) (Layer<br>2 interfaces only). |
| Port enable state                    | All ports are enabled.                                                    |
| Port description                     | None defined                                                              |

**Table 1: Default Layer 2 Ethernet Interface Configuration**

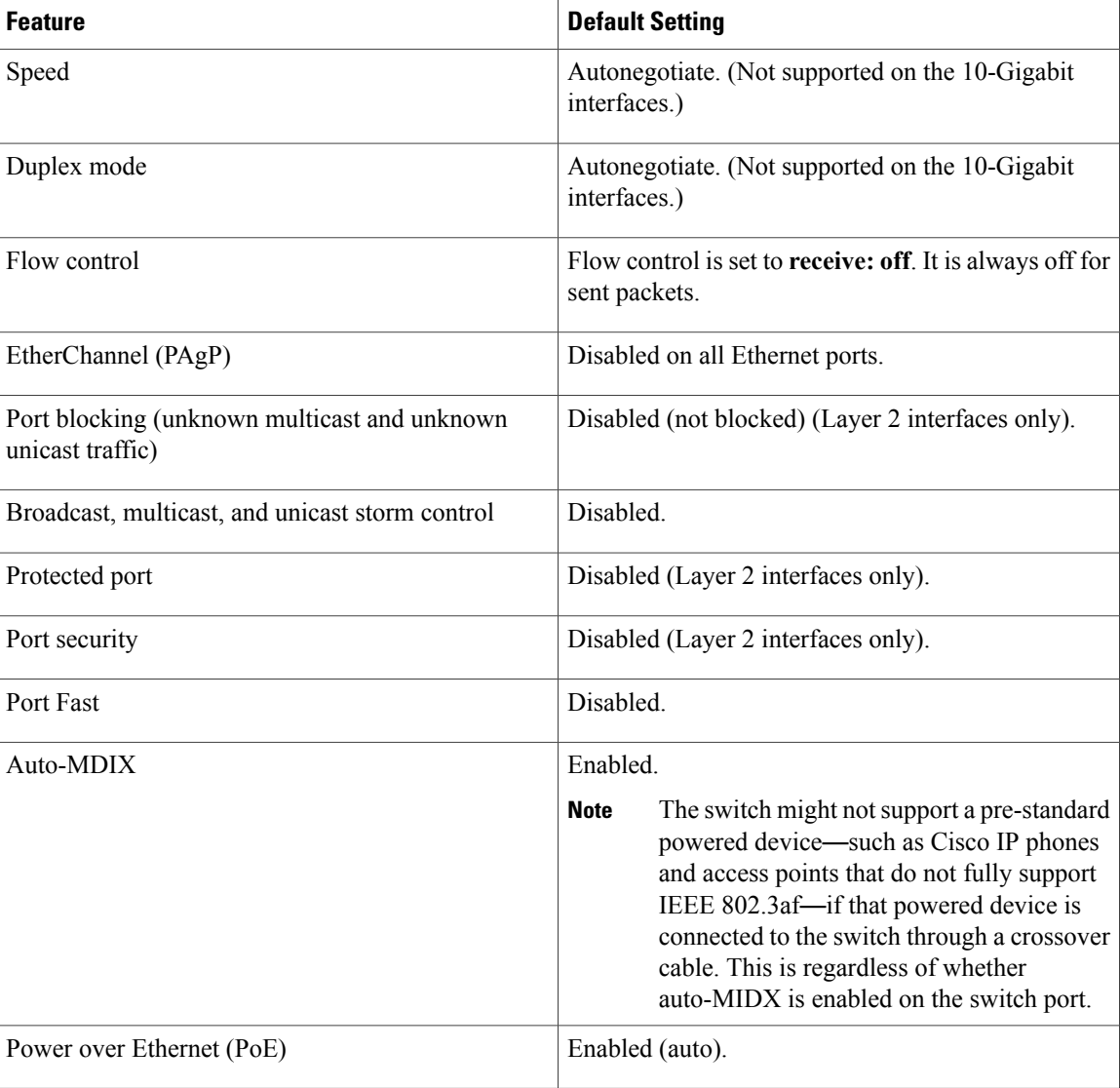

## <span id="page-9-0"></span>**Layer 3 Interfaces**

The controller supports these types of Layer 3 interfaces:

• SVIs: You should configure SVIs for any VLANs for which you want to route traffic. SVIs are created when you enter a VLAN ID following the **interface vlan** global configuration command. To delete an SVI, use the **no interface vlan** global configuration command. You cannot delete interface VLAN 1.

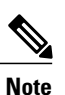

When you create an SVI, it does not become active until it is associated with a physical port.

When configuring SVIs, you can also configure SVI autostate exclude on a port in the SVI to exclude that port from being included in determining SVI line-state status.

- Routed ports: Routed ports are physical ports configured to be in Layer 3 mode by using the**no switchport** interface configuration command.
- Layer 3 EtherChannel ports: EtherChannel interfaces made up of routed ports.

A Layer 3 controller can have an IP address assigned to each routed port and SVI.

There is no defined limit to the number of SVIs and routed ports that can be configured in a controller or in a controller stack. However, the interrelationship between the number of SVIs and routed ports and the number of other features being configured might have an impact on CPU usage because of hardware limitations. If the controller is using its maximum hardware resources, attempts to create a routed port or SVI have these results:

- If you try to create a new routed port, the controller generates a message that there are not enough resources to convert the interface to a routed port, and the interface remains as a switchport.
- If you try to create an extended-range VLAN, an error message is generated, and the extended-range VLAN is rejected.
- If the controller is notified by VLAN Trunking Protocol (VTP) of a new VLAN, it sends a message that there are not enough hardware resources available and shuts down the VLAN. The output of the **show vlan** user EXEC command shows the VLAN in a suspended state.
- If the controller attempts to boot up with a configuration that has more VLANs and routed ports than hardware can support, the VLANs are created, but the routed ports are shut down, and the controller sends a message that this was due to insufficient hardware resources.

All Layer 3 interfaces require an IP address to route traffic. This procedure shows how to configure an interface as a Layer 3 interface and how to assign an IP address to an interface.

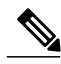

#### **Note**

If the physical port is in Layer 2 mode (the default), you must enter the **no switchport** interface configuration command to put the interface into Layer 3 mode. Entering a **no switchport** command disables and then re-enables the interface, which might generate messages on the device to which the interface is connected. Furthermore, when you put an interface that is in Layer 2 mode into Layer 3 mode, the previous configuration information related to the affected interface might be lost, and the interface is returned to its default configuration

## <span id="page-10-0"></span>**Configuring Interfaces**

This module lists the generic steps used to configure any interface on the controller. You must use the following steps to configure interfaces on the controller:

#### **Before You Begin**

•

#### **SUMMARY STEPS**

- **1. configure terminal**
- **2. global configuration**
- **3. interface**
- **4. show interface summary**
- **5. show interface detail management**

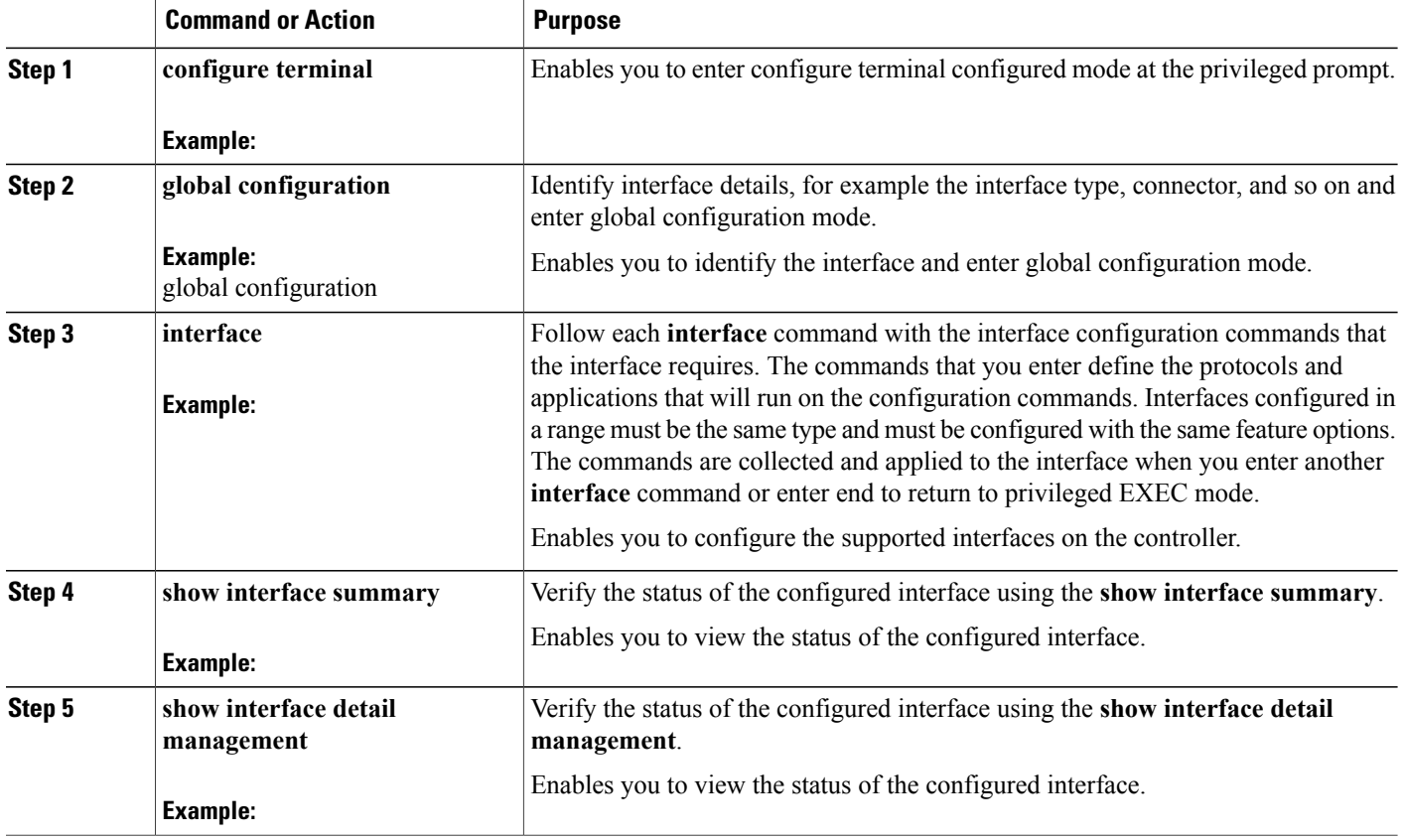

## <span id="page-12-0"></span>**Adding a Description for an Interface**

#### **SUMMARY STEPS**

- **1. enable**
- **2. configure terminal**
- **3. interface** *interface-id*
- **4. description** *string*
- **5. end**
- **6. show interfaces** *interface-id* **description**
- **7. copy running-config startup-config**

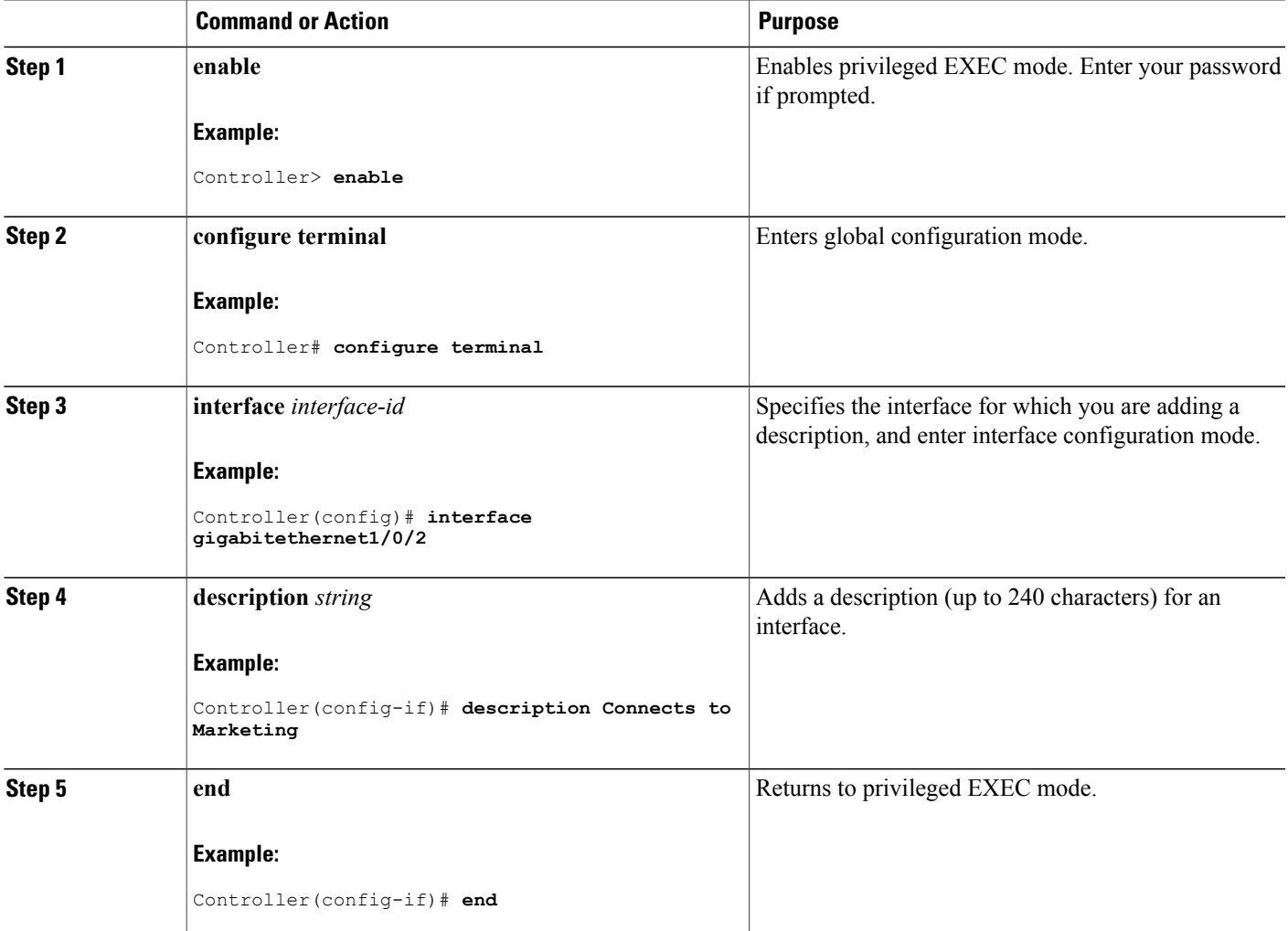

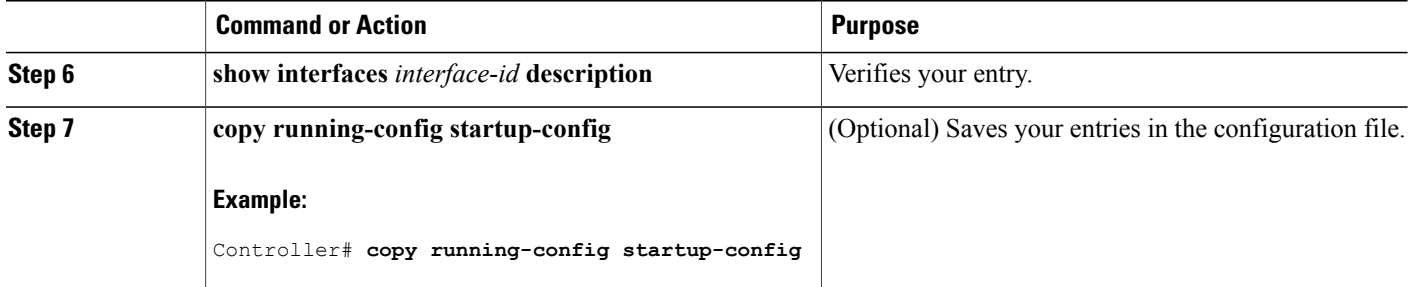

### <span id="page-13-0"></span>**Configuring a Range of Interfaces: Examples**

This example shows how to use the **interface range** global configuration command to set the speed to 100 Mb/s on ports 1 to 4 on switch 1:

```
Controller# configure terminal
Controller(config)# interface range gigabitethernet1/0/1 - 4
Controller(config-if-range)# speed 100
```
This example shows how to use a comma to add different interface type strings to the range to enable Gigabit Ethernet ports 1 to 3 and 10-Gigabit Ethernet ports 1 and 2 to receive flow-control pause frames:

```
Controller# configure terminal
Controller(config)# interface range gigabitethernet1/0/1 - 3 , tengigabitethernet1/0/1 - 2
Controller(config-if-range)# flowcontrol receive on
```
If you enter multiple configuration commands while you are in interface-range mode, each command is executed as it is entered. The commands are not batched and executed after you exit interface-range mode. If you exit interface-range configuration mode while the commands are being executed, some commands might not be executed on all interfaces in the range. Wait until the command prompt reappears before exiting interface-range configuration mode.

### <span id="page-13-1"></span>**Configuring and Using Interface Range Macros: Examples**

This example shows how to define an interface-range named *enet\_list* to include ports 1 and 2 on switch 1 and to verify the macro configuration:

```
Controller# configure terminal
Controller(config)# define interface-range enet_list gigabitethernet1/0/1 - 2
Controller(config)# end
Controller# show running-config | include define
define interface-range enet_list GigabitEthernet1/0/1 - 2
This example shows how to create a multiple-interface macro named macro1:
Controller# configure terminal
```

```
Controller(config)# define interface-range macro1 gigabitethernet1/0/1 - 2,
gigabitethernet1/0/5 - 7, tengigabitethernet1/0/1 -2
Controller(config)# end
```
This example shows how to enter interface-range configuration mode for the interface-range macro *enet\_list*:

```
Controller# configure terminal
Controller(config)# interface range macro enet_list
Controller(config-if-range)#
```
This example shows how to delete the interface-range macro *enet\_list* and to verify that it was deleted.

```
Controller# configure terminal
Controller(config)# no define interface-range enet_list
Controller(config)# end
Controller# show run | include define
Controller#
```
## <span id="page-14-0"></span>**Configuring Interfaces**

These general instructions apply to all interface configuration processes.

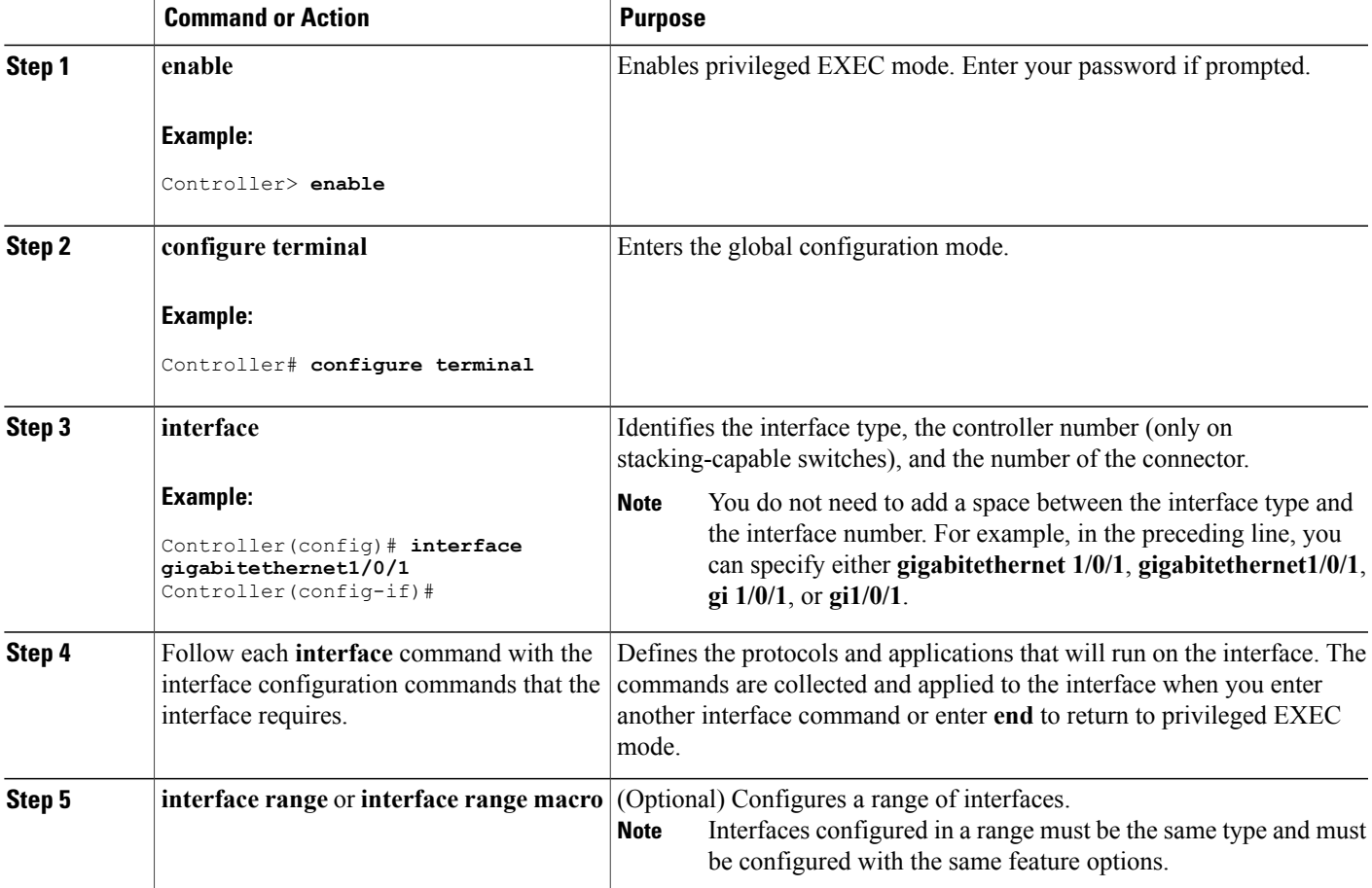

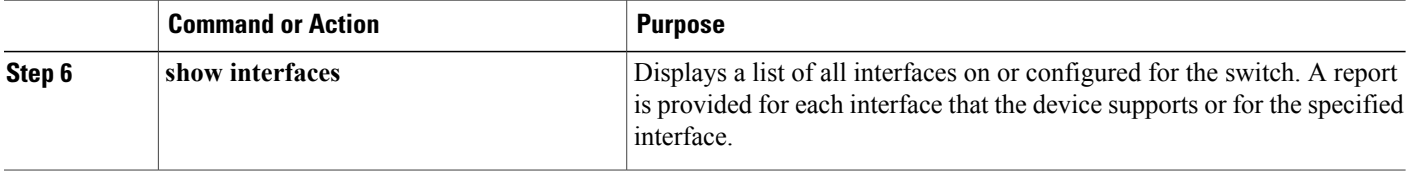

## <span id="page-15-0"></span>**Configuring Layer 3 Interfaces**

#### **SUMMARY STEPS**

- **1. enable**
- **2. configure terminal**
- **3. interface** {**gigabitethernet** *interface-id*} | {**vlan** *vlan-id*} | {**port-channel** *port-channel-number*}
- **4. no switchport**
- **5. ip address** *ip\_address subnet\_mask*
- **6. no shutdown**
- **7. end**
- **8. show interfaces** [*interface-id*]
- **9. copy running-config startup-config**

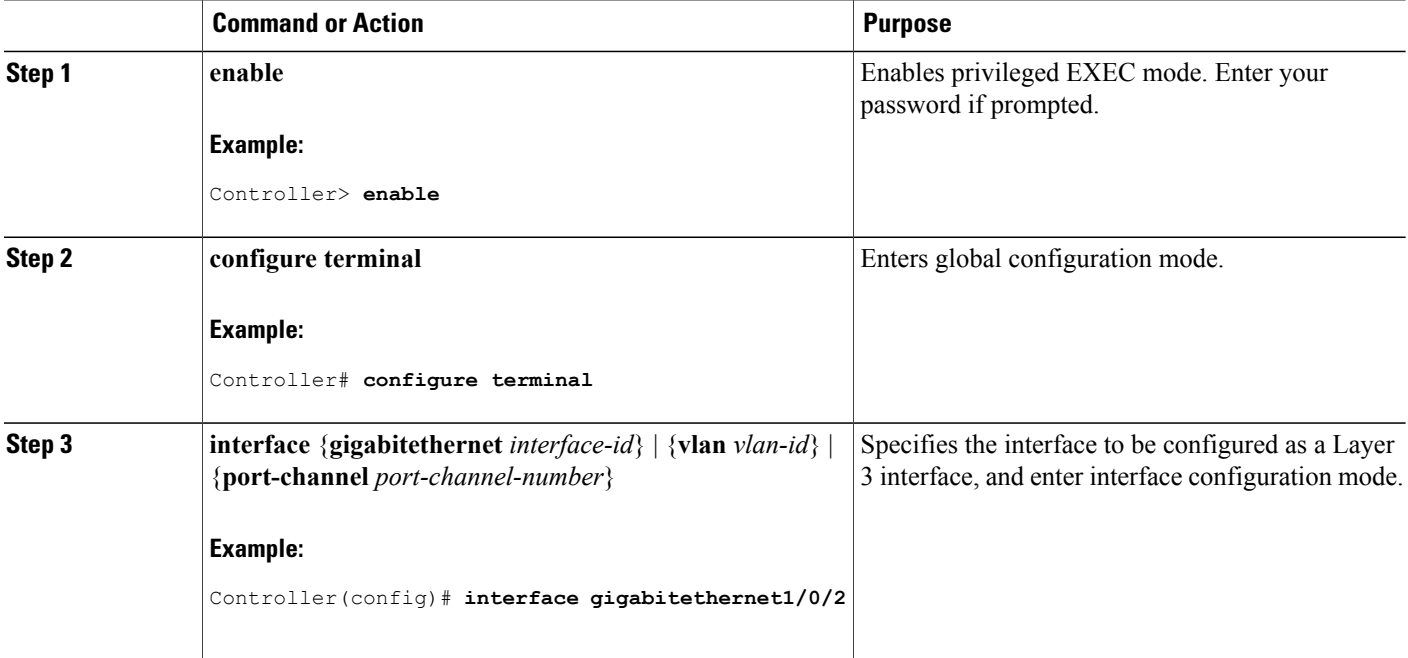

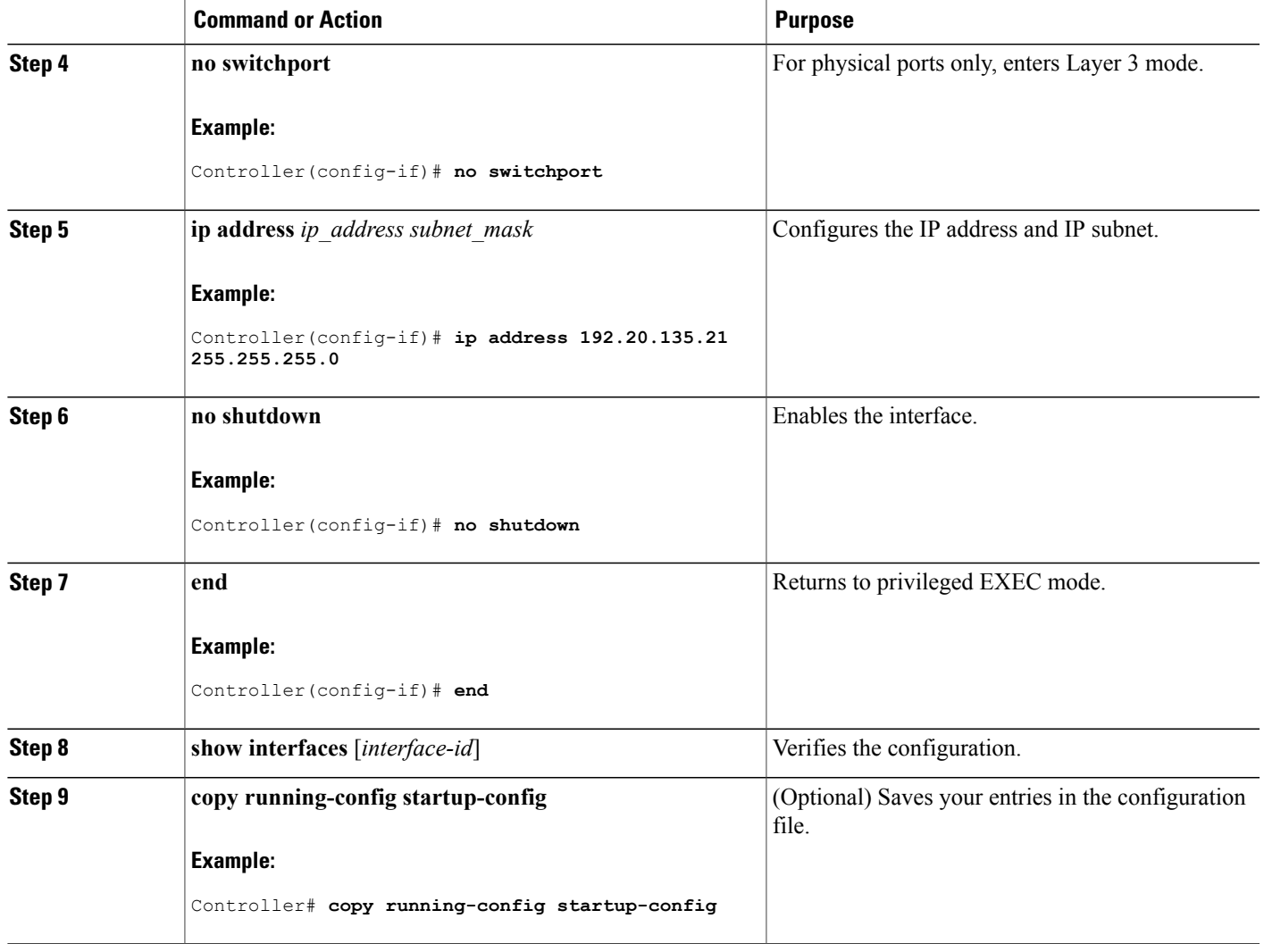

## <span id="page-16-0"></span>**Shutting Down and Restarting the Interface**

Shutting down an interface disables all functions on the specified interface and marksthe interface as unavailable on all monitoring command displays. This information is communicated to other network servers through all dynamic routing protocols. The interface is not mentioned in any routing updates.

#### **SUMMARY STEPS**

- **1. enable**
- **2. configure terminal**
- **3. interface** {**vlan** *vlan-id*} | { **gigabitethernet***interface-id*} | {**port-channel** *port-channel-number*}
- **4. shutdown**
- **5. no shutdown**
- **6. end**
- **7. show running-config**

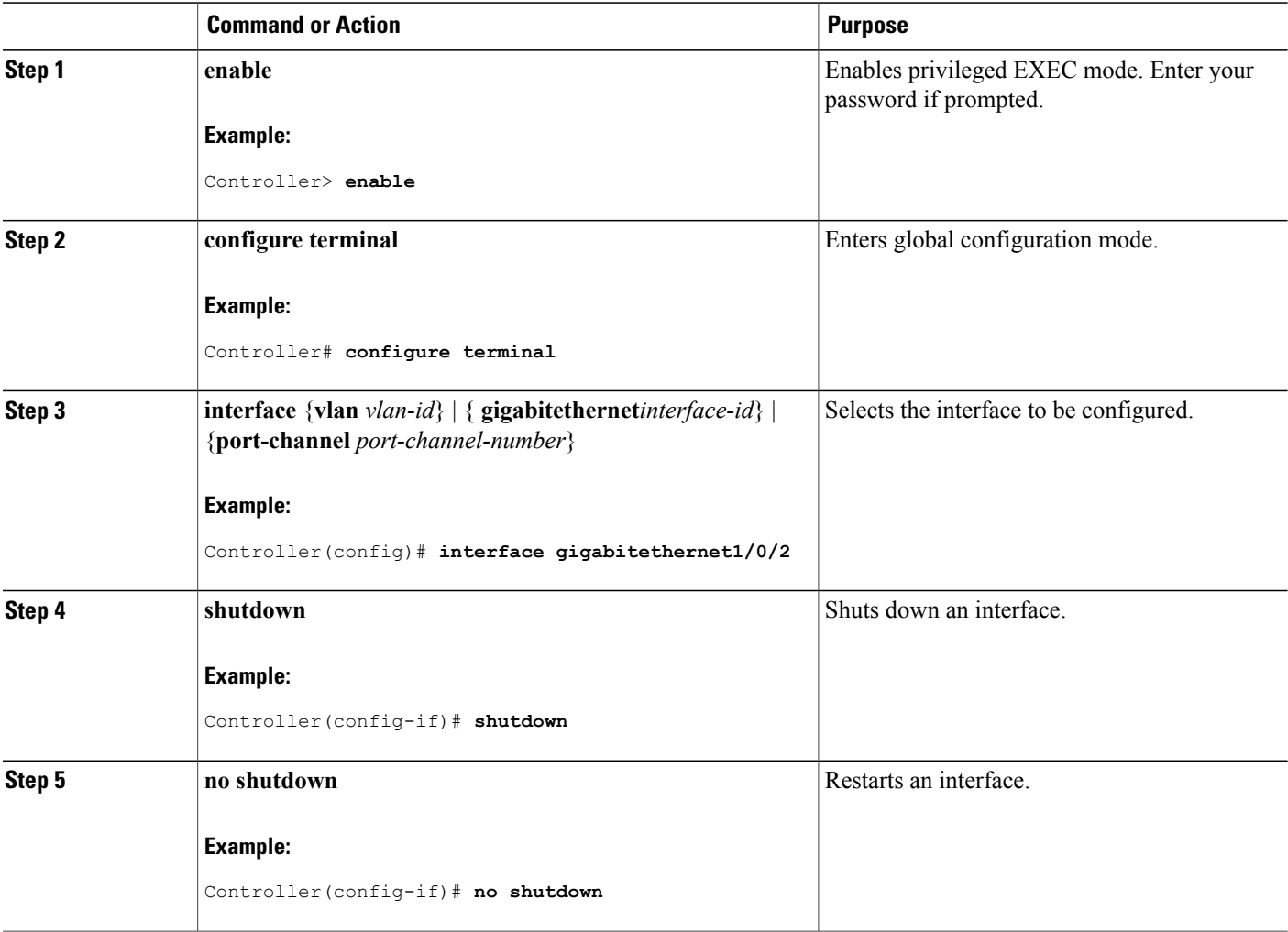

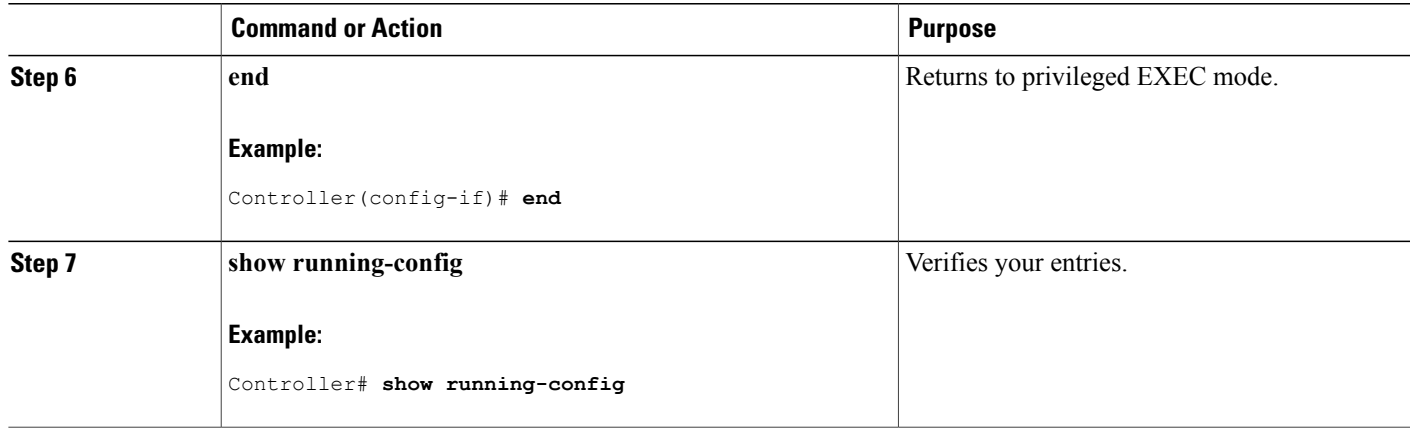

## <span id="page-18-1"></span><span id="page-18-0"></span>**Monitoring Interface Characteristics**

## **Monitoring Interface Status**

Commands entered at the privileged EXEC prompt display information about the interface, including the versions of the software and the hardware, the configuration, and statistics about the interfaces.

#### **Table 2: Show Commands for Interfaces**

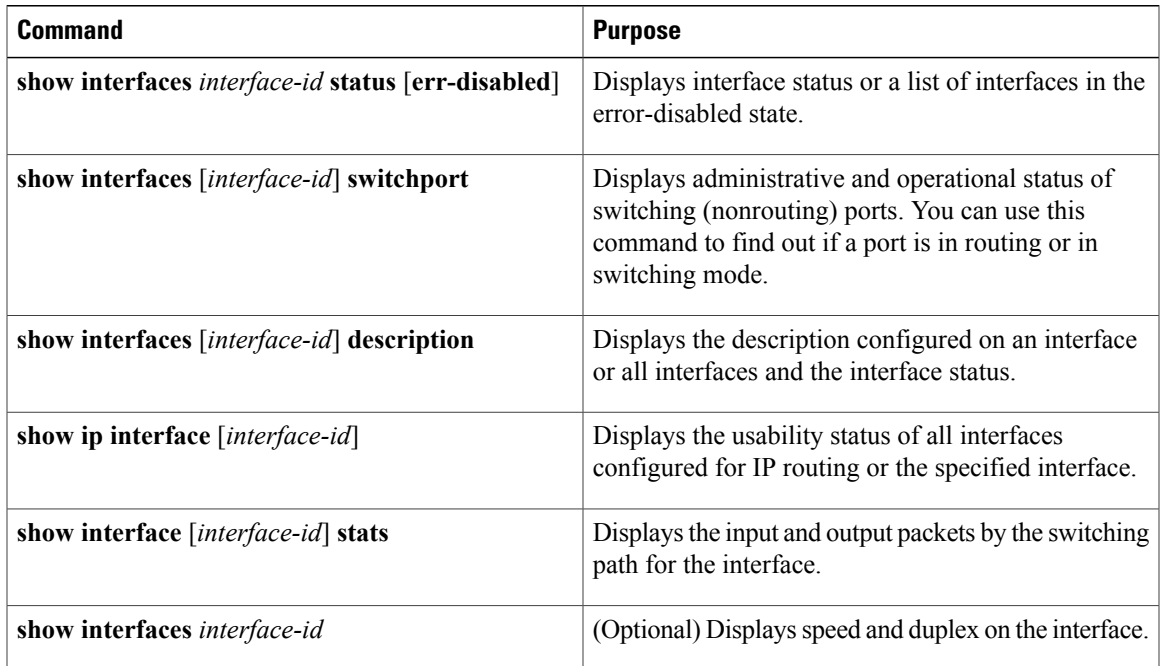

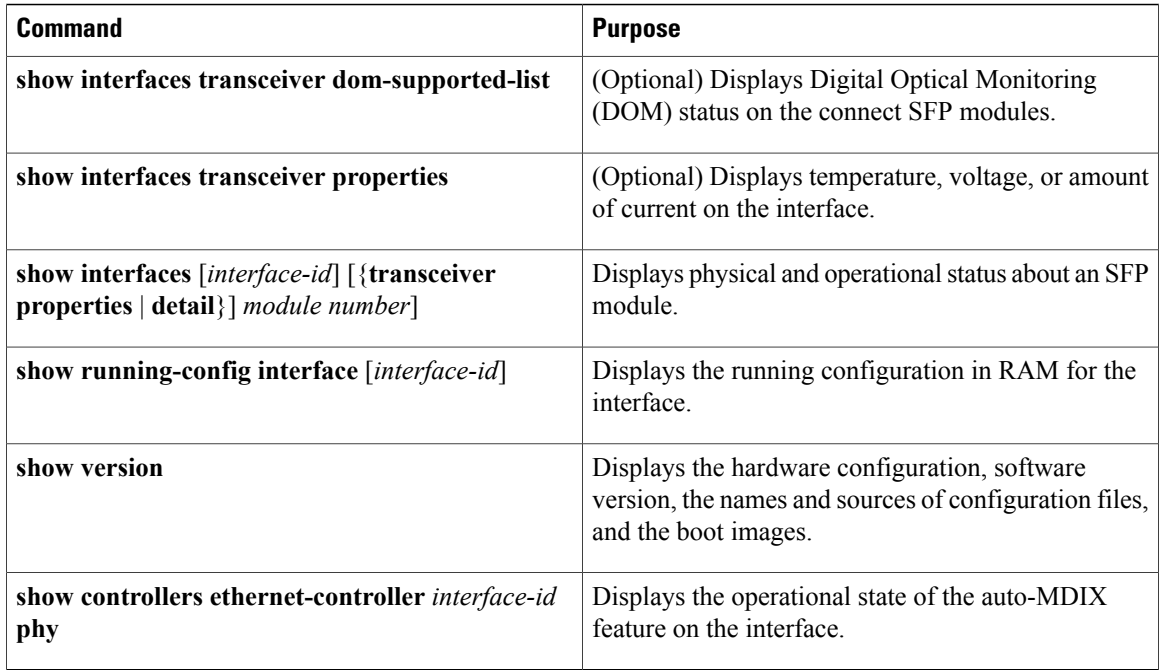

## <span id="page-19-0"></span>**Clearing and Resetting Interfaces and Counters**

**Table 3: Clear Commands for Interfaces**

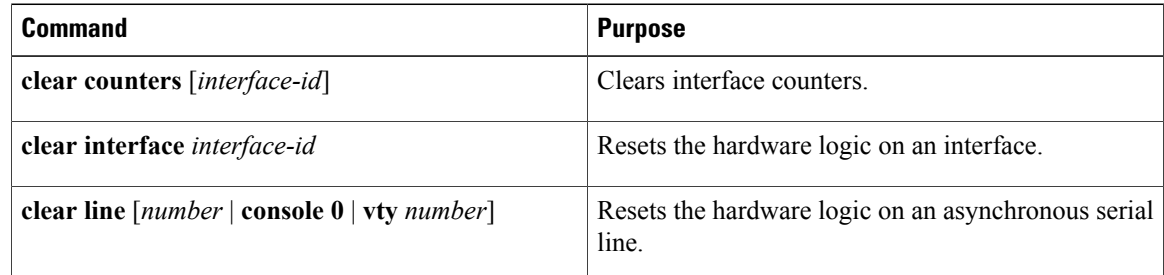

# **Note**

The **clear counters** privileged EXEC command does not clear countersretrieved by usingSimple Network Management Protocol (SNMP), but only those seen with the **show interface** privileged EXEC command.

## <span id="page-19-1"></span>**Viewing Wireless Interfaces (GUI)**

You can view the wireless interfaces available in the controller by choosing **Monitor > Controller > System** > **Wireless Interface.** in the controller web UI. The following details of the wireless interface page are displayed.

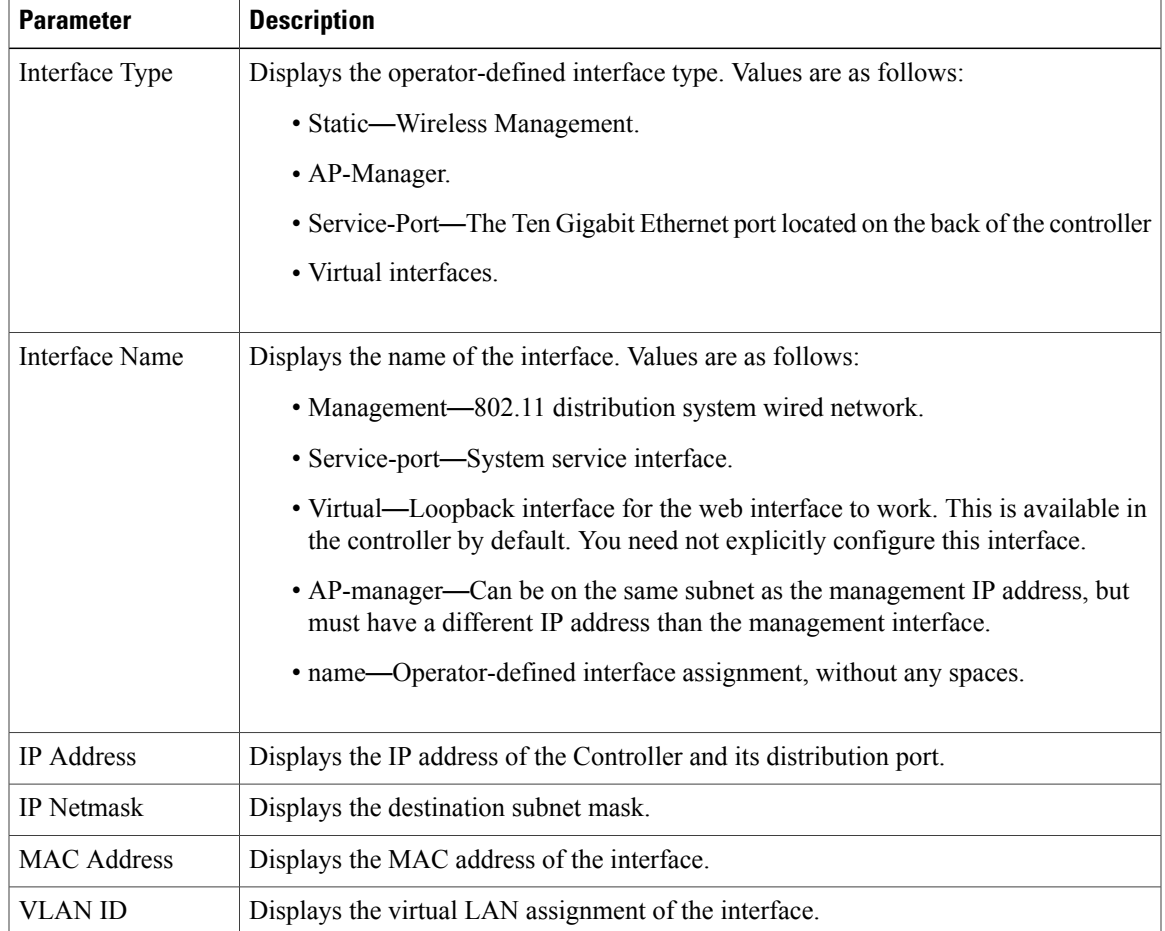

## <span id="page-20-0"></span>**Configuring Ports (GUI)**

You can configure ports in controller using the web UI. To do this, you must follow the steps defined in this module in the web UI.

You can create the following types of port using the controller web UI.

- Loopback Interfaces
- EtherChannel Port
- Ten Gigabit Ethernet Interfaces
- Gigabit Ethernet Interfaces

#### **SUMMARY STEPS**

- **1.** Choose **Configuration > Controller > System > Interfaces** > **Port Summary**.
- **2.** Click on the port in the port summary table to view the details of the selected port.
- **3.** Click **Apply**.

#### **DETAILED STEPS**

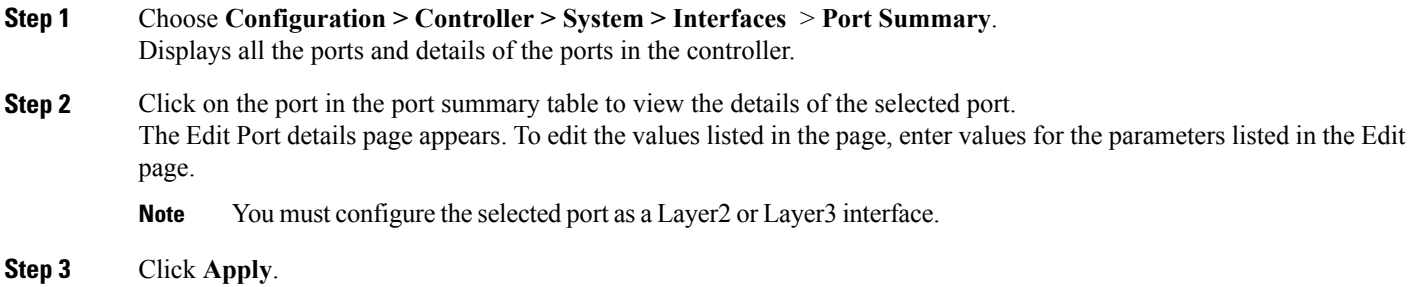

## <span id="page-21-0"></span>**Configuring Wireless Interface (GUI)**

You can configure wireless interface the in controller using the web user interface (GUI). To do this, you must follow the steps defined in this module in the GUI.

#### **SUMMARY STEPS**

- **1.** Choose **Configuration > Controller > System > Interfaces** > **Wireless Summary.**
- **2.** Click **New**.
- **3.** Select the interface to configure the AP management interface(s) and management interface.
- **4.** Click **Apply**.

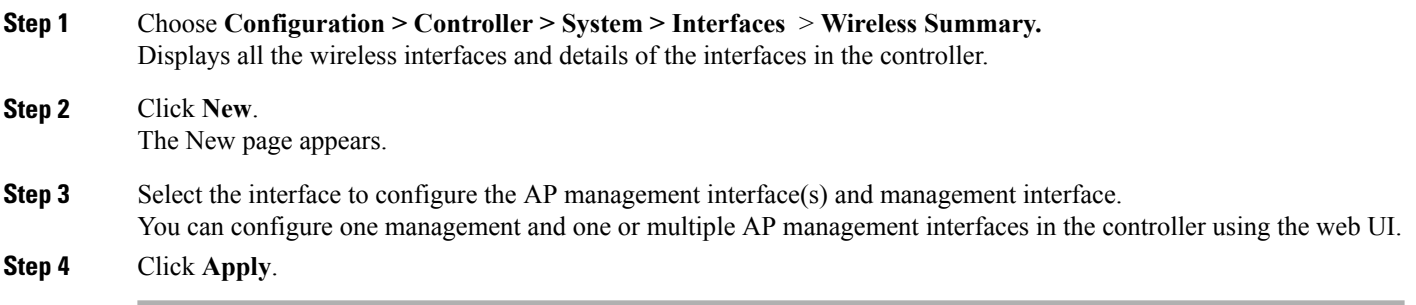

## <span id="page-22-0"></span>**Feature History and Information For Configuring Interfaces**

**Command History Release Release Release Modification** 

Cisco IOS XE 3.2SE This command was introduced.